## **Déclaration des travailleurs handicapés via la DSN**

## **SI VOUS EMPLOYEZ DES TRAVAILLEURS HANDICAPES**

Depuis janvier 2020, toutes les entreprises, quels que soient leurs effectifs, doivent déclarer chaque mois le statut de travailleur handicapé via la DSN.

## **Comment faire dans Studio ?**

Afin de pouvoir déclarer ce statut dans la DSN, nous avons créé une rubrique dans la fiche salarié.

Au menu de Studio, cliquez sur « *Paramétrage* » puis sur « *Salariés* » et sélectionnez le salarié concerné.

Cliquez ensuite sur « *Confidentiel* » et renseignez la rubrique « *Statut travailleur handicapé* ». Cliquez sur le bouton

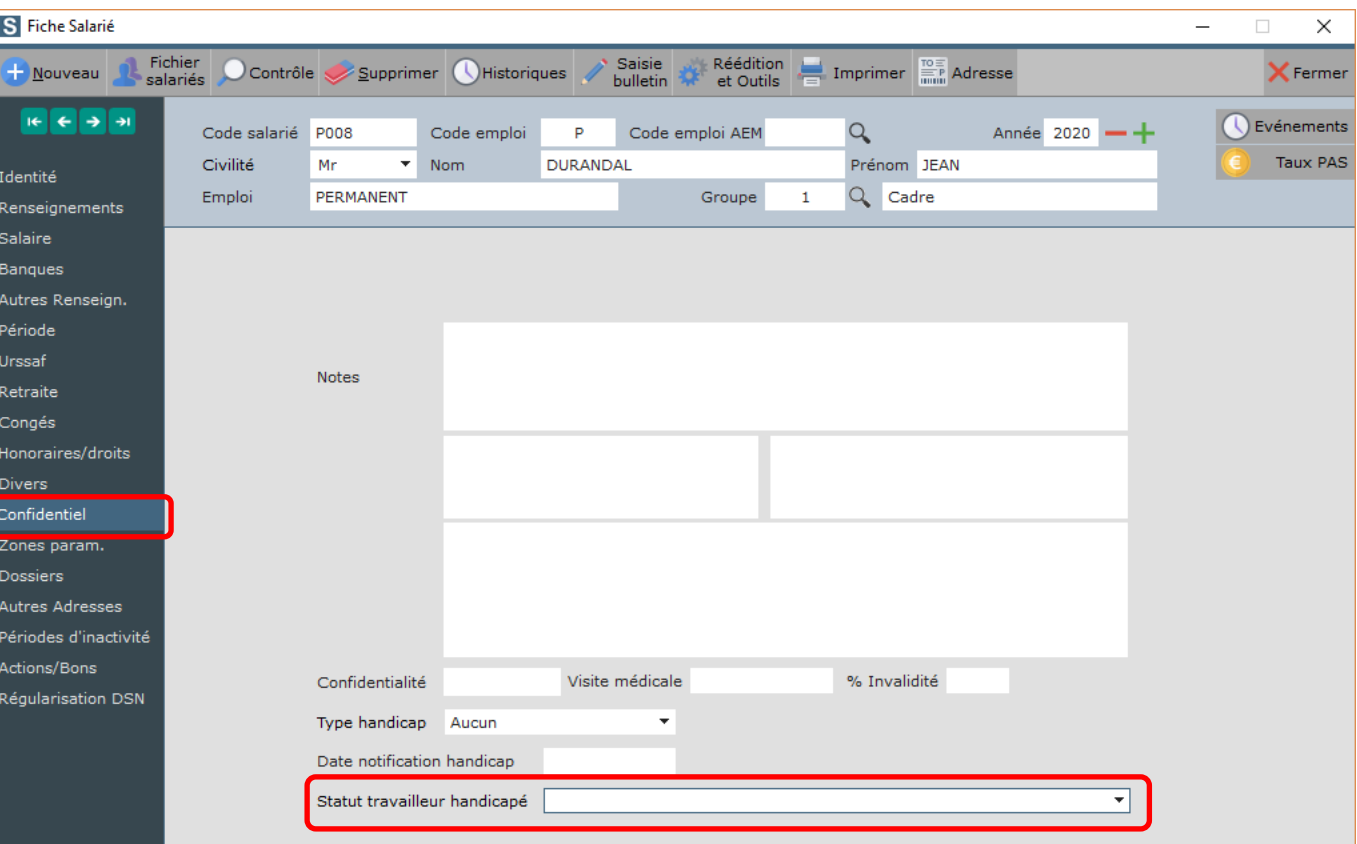

Fermer et à la question « *La fiche SALARIE a été modifiée, validez-vous ces modifications ?* », répondez **OUI**.

## **Précisions**

Tout employeur, quel que soit son effectif doit déclarer le statut BOETH des salariés, stagiaires (rémunérés ou non), PMSMP, employés et accueillis dans son entreprise.

Un seul statut peut être déclaré. Dans le cas d'un travailleur handicapé relevant de plusieurs statuts BOETH, le travailleur handicapé choisit le statut qu'il souhaite déclarer à son employeur et lui transmet le justificatif correspondant. Si le travailleur handicapé communique plusieurs statuts et plusieurs justificatifs à son employeur, il convient de privilégier celui dont la durée de validité est la plus longue.

Cette donnée est indispensable, car elle permettra aux URSSAF, CGSS et MSA de calculer en début d'année les effectifs de travailleurs handicapés présents dans l'entreprise au cours de l'année 2020.

Les rubriques « *Type handicap* » et « *Date notification handicap* » ne sont pas demandées en DSN.

BOETH : Bénéficiaire de l'Obligation d'Emploi des Travailleurs Handicapés PMSMP : Personne bénéficiant d'une période de Mise en Situation en Milieu Professionnel

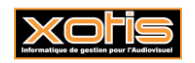

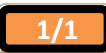